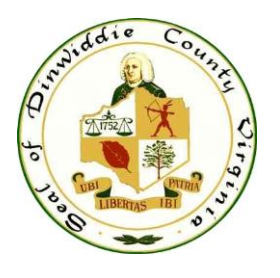

Dinwiddie County Administration Office 14016 Boydton Plank Road Dinwiddie, VA 23841 Phone: (804) 469-4500 Fax: (804) 469-4503

## E-Pay Stubs

1. You may access your pay stubs from work or home.

If you wish to view or print your pay stubs while at work, access the EPAY link from the County's Intranet. If you wish to view your pay stubs outside of work, you may use the following link to do so:

[http://online.dinwiddieva.us/bai\\_software/bai\\_admin/login.aspx](http://online.dinwiddieva.us/bai_software/bai_admin/login.aspx)

2. The first screen that appears is shown below. This screen is the log-in screen that provides you access to the system. On this screen you will always use *EPAY* (all caps) for both the User Name and the Password. *Note: Social Services Employees use EPAY003*. Leave the Company Number field blank.

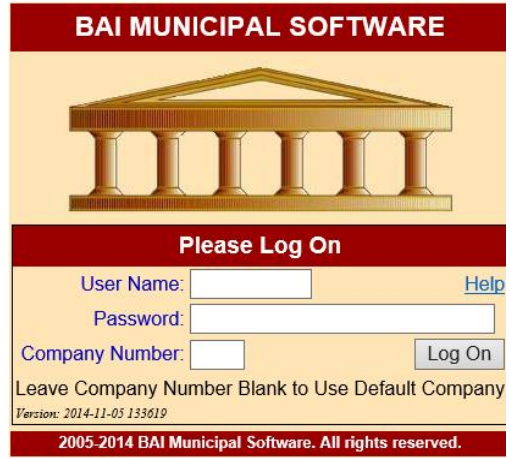

3. ClickLog On, the Navigation Menu appears.

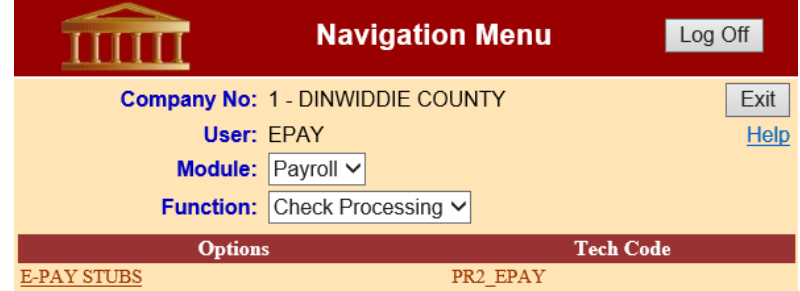

4. Click the E-Pay Stubs link from under Options at the bottom left corner.

- 5. Before you can access the system, you must create a PIN (Personal Identification Number). If you have previously created a PIN, proceed to #6.
	- a. To create your PIN, located this sentence, "*To create a PIN or access PIN options, click here*" in the upper right hand corner of the BAI.Net screen. Click on the word "*here*". You will also use this link to change your PIN or e-mail address.
	- b. Click Create New Pin. The following Create New Pin Screen appears.

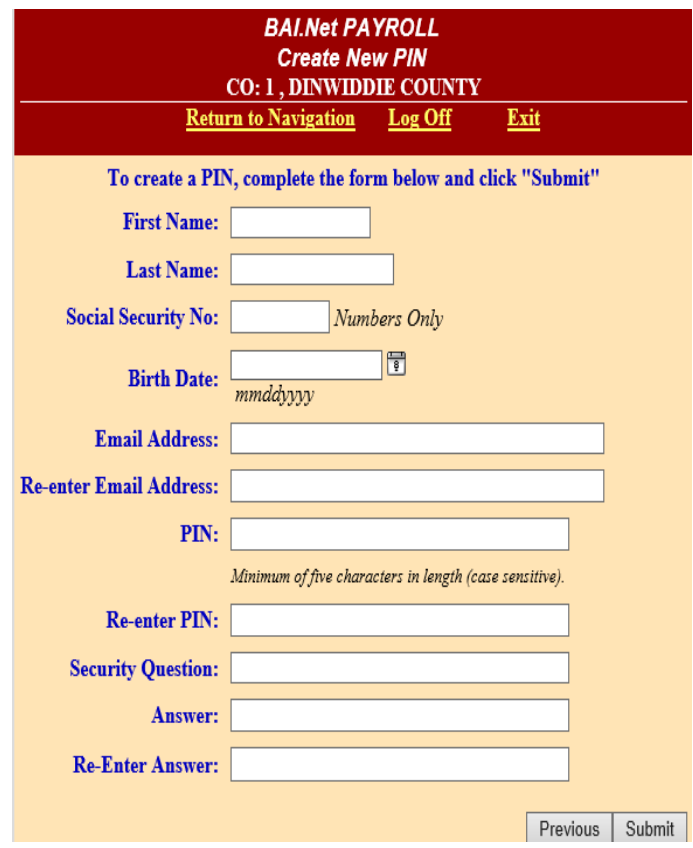

- c. Fill out the information requested in all of the fields. Click Submit:
	- *i.* You should receive an e-mail to the e-mail address you listed verifying the creation of your PIN.
	- *ii.* Store this PIN in a safe place. You will need this PIN each time you login to review your earnings.
- d. Click Return to Processing.

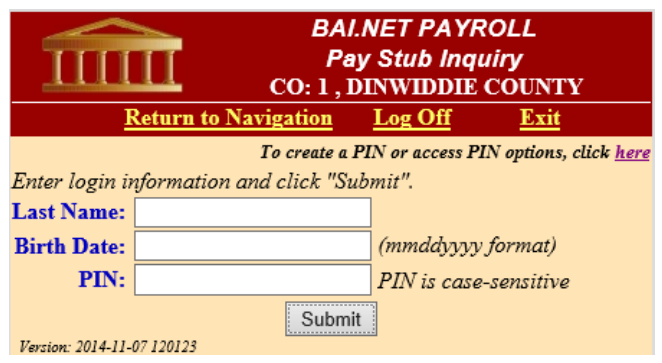

6. Enter your last name, your birth date, and your PIN; click Submit.

7. You may now select the pay date that has the information that you wish to view or print.

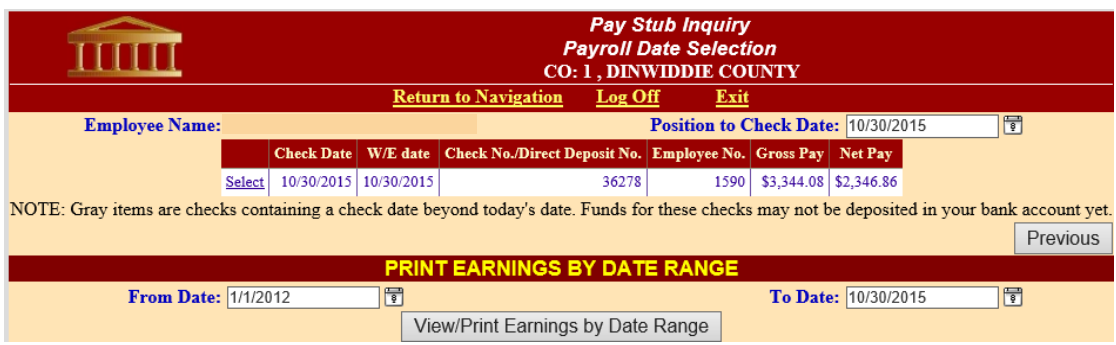

8. When finished, click Log Off at the top of the screen. It is advised that you also close your browser after logging off.  $au$ , cher **Lug Un** 

*If you experience problems or have any questions, please feel free to contact the Human Resources or Payroll Departments for further assistance.*